**مهارات الفصل الأول :**الخطوات الأولى مع الحاسب الآلي 1

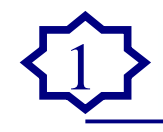

**١) اعرض خصائص سطح المكتب واذكري التالي :**  .١ أبعاد ضبط دقة الشاشة .٢ جودة الألوان

i<br>I

I alshared ì أن فنتعاذ 兴开  $\frac{1}{2}$ I (ر) المقالة الأنيرة **ANTIFACTION** I المرامية **Follow**<sub>(P)</sub> ė ۱ 2  $\bullet$ I Ø İ وأالفنديته **Apostorious** I رو سدره **Monetherry 2** I لزبد كالمعا **Q** squalist ļ مزهين <mark>ال</mark>إيسطوط æ I O ŗ فصائص المرض Ø ميات <mark>(مطح ليكتب ( شخة تترتك ) النظور (</mark> الإعتادات <mark>)</mark> .<br>اسحب رميز جهاز العرش تمثليَّة الترتيبات الفضيّة في أجهزة العرش لنيك.  $\overline{2}$ **نكتب : دقة الشاشة : ١٠٢٤\*٧٦٨ جودة الألوان : ٣٢ بت**  Į. Ì  جودة الألوان لقة <mark>م</mark>شاشة مستحدثة  $25$ **LEAVAN ATE** j .<br>P  $\boxed{\qquad \qquad \text{where} \qquad \qquad \text{where} \qquad \qquad \text{where} \qquad \qquad \text{where} \qquad \qquad \text{where} \qquad \qquad \text{where} \qquad \qquad \text{where} \qquad \qquad \text{where} \qquad \qquad \text{where} \qquad \text{where} \qquad \text{where$ Ī 

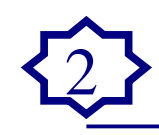

#### التقط I alshareef **A BMCAPSO-0** ۱ **AUGUST** 9  $a$  and  $\rightarrow$ ß. as pay of 要 抽  $\mathbf{a}$ I باتریه<br>تربو  $\frac{d\mu}{d\mu}$ **CLOSE** وأن المتنانة لأخيرة البرية الإلكتروني<br>المرية الإلكتروني 寨  $\frac{\partial}{\partial \mu}$ þ ٥ I 麗 ر<sup>ی</sup> مسوو **Listan**  $\frac{1}{2}$ **STAR**

**٢) راجع خصائص لوحة المفاتيح ، واكتب اللغة المستخدمة كلغة الإدخال الافتراضية؟** 

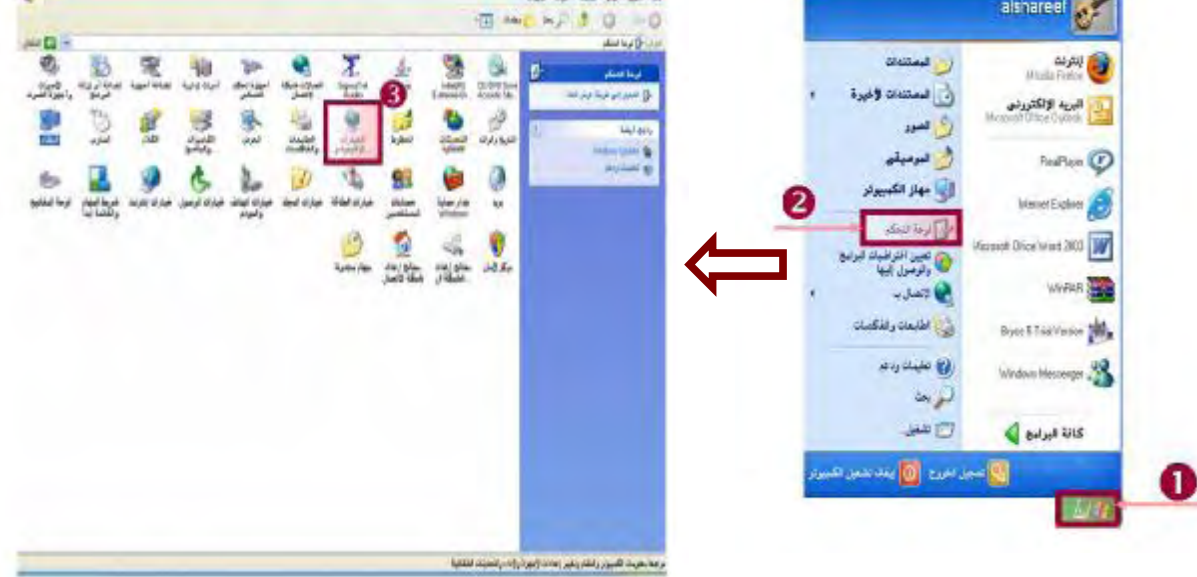

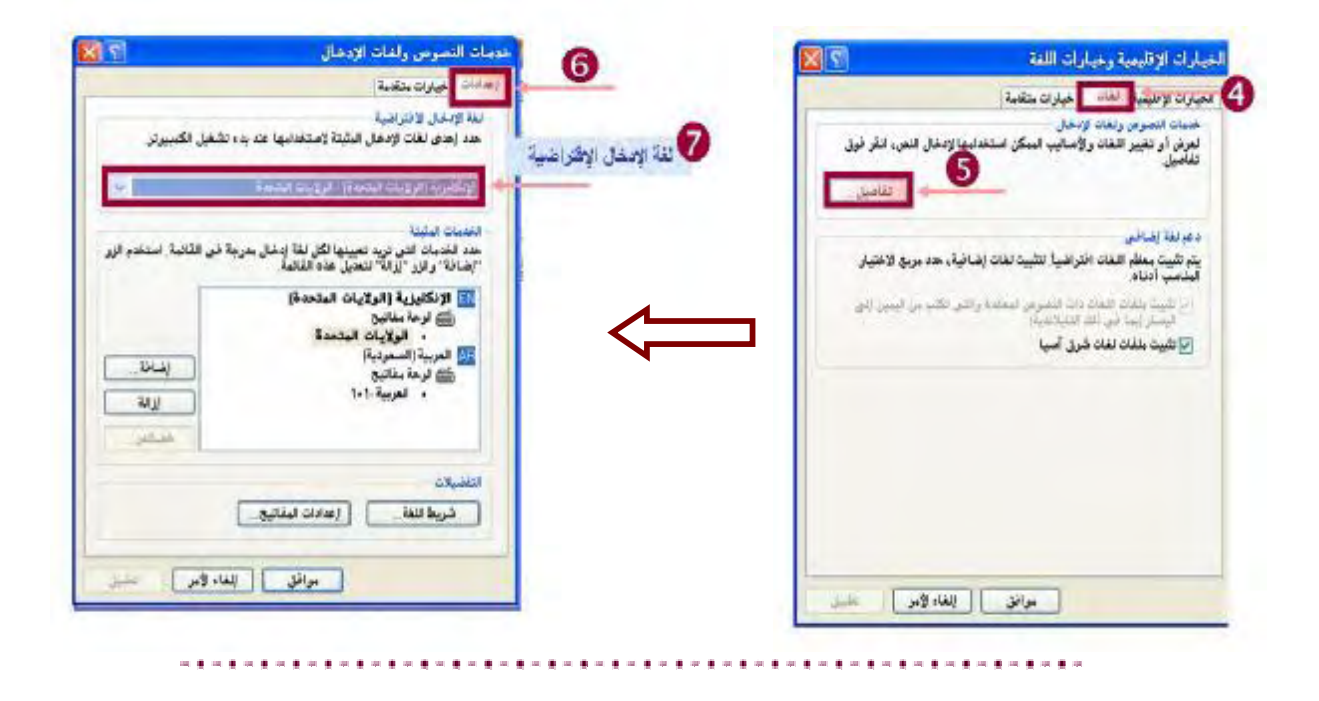

**مهارات الفصل الأول :**الخطوات الأولى مع الحاسب الآلي 3

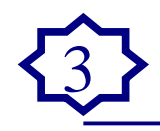

**٣) ما نوع نظام التشغيل للحاسوب الذي تجري عليه هذا الاختبار.** 

- **٤) ما هو حجم الذاكرة؟** 
	- **٥) ما هو نوع المعالج ؟**

i<br>I

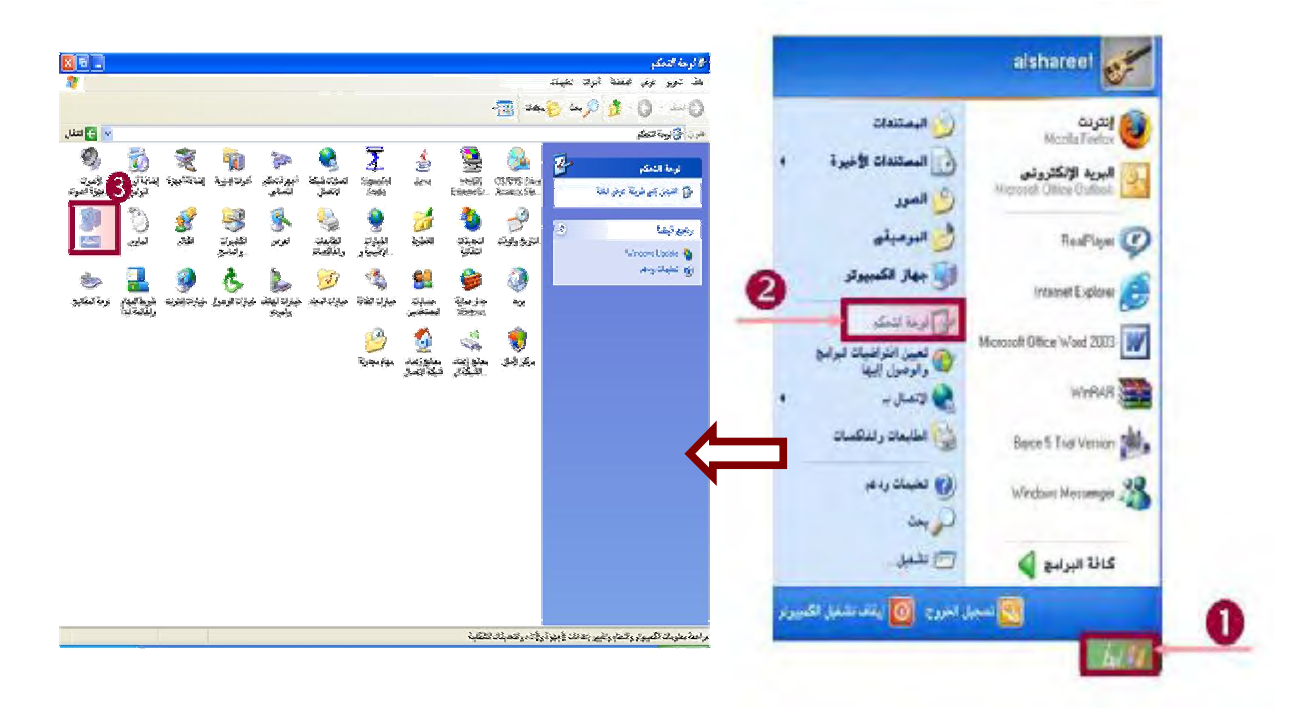

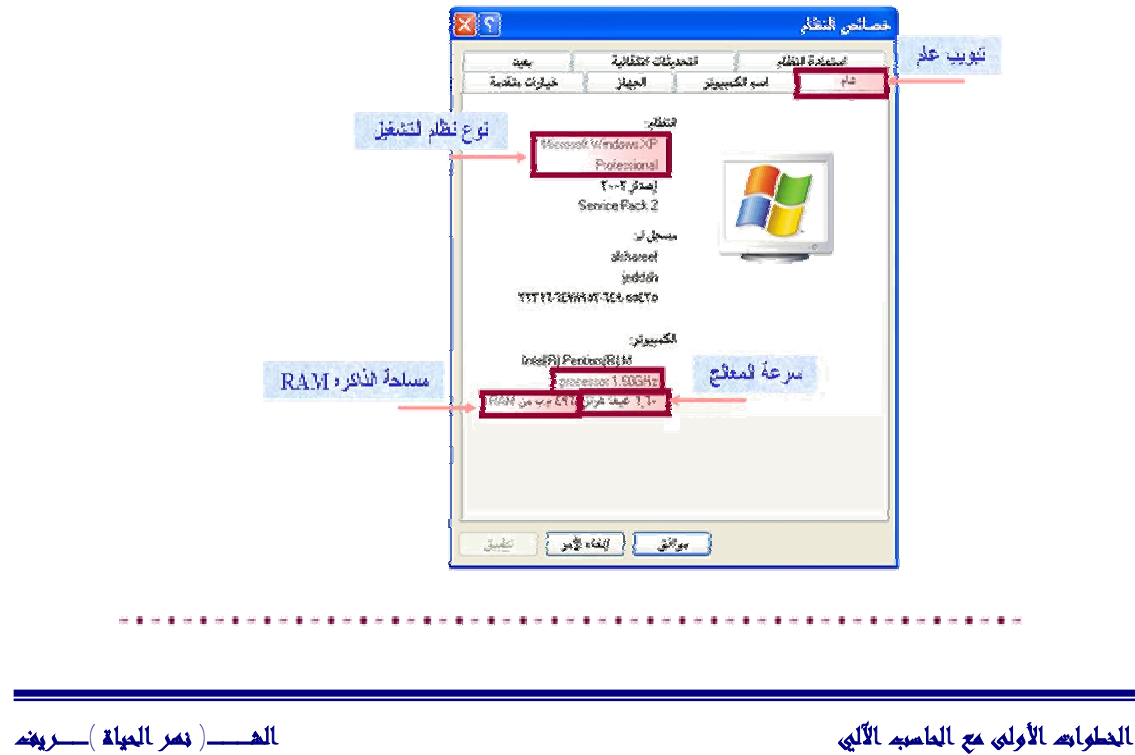

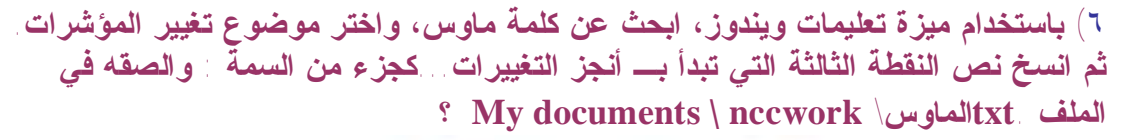

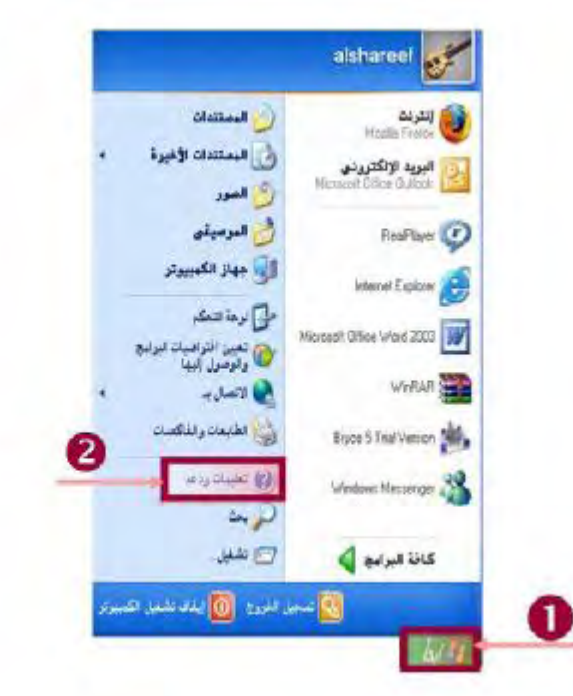

نكتب الموضوع المراد البحث عنه في حقل البحث ثم نضغط زر الإدخال من لوحة المفاتيح.

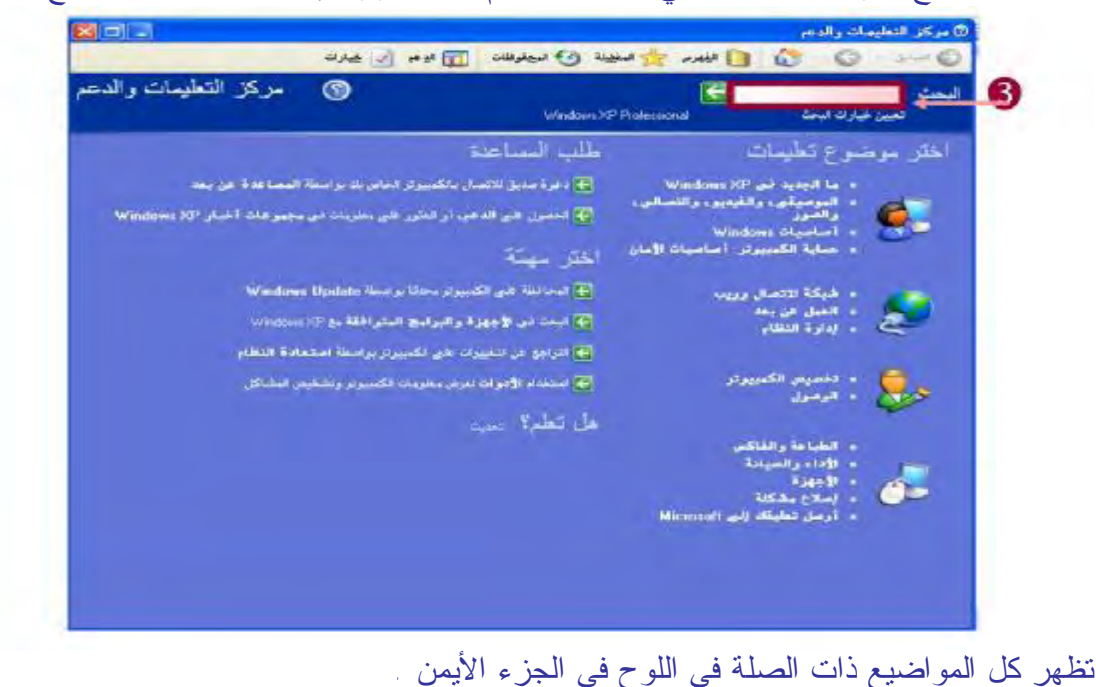

**الخطوات الأولى مع الحاسب الآلي الشـــ( نهر الحياة )ــريف**

# **مهارات الفصل الأول :**الخطوات الأولى مع الحاسب الآلي 5

i<br>I

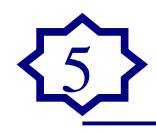

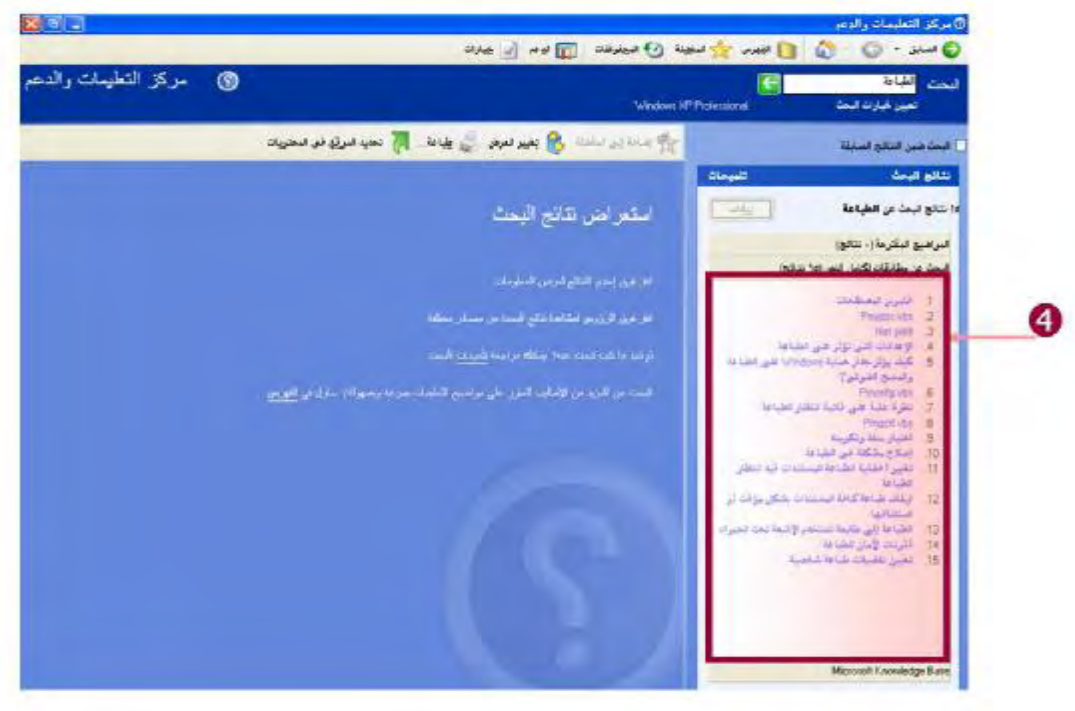

نختار الموضوع المطلوب بالضغط عليه مره واحده ليعرض محتواه في الجزء الأيسر.

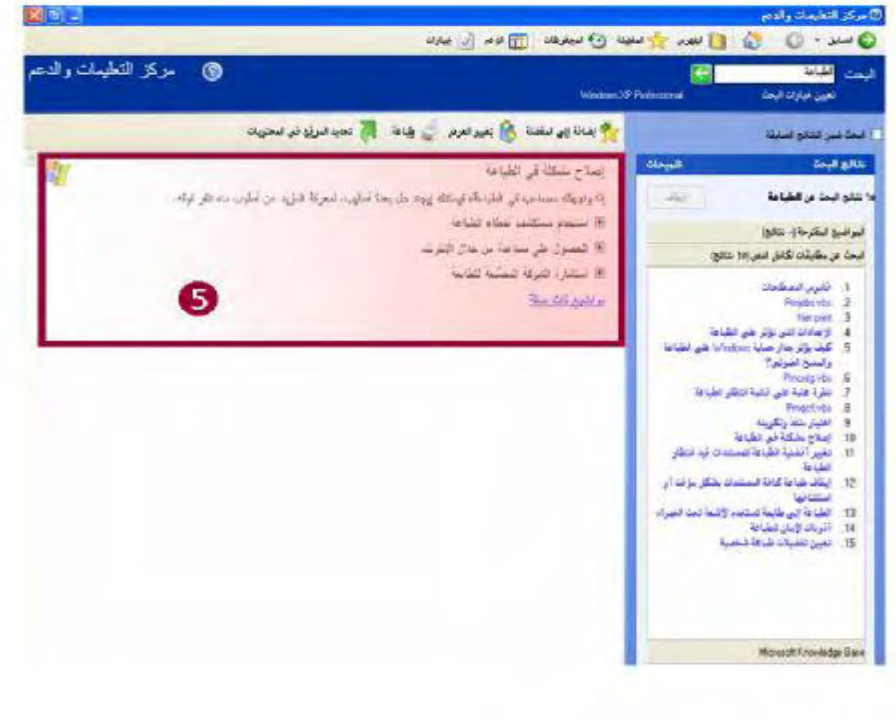

نظلل النص المطلوب. نضغط بالزر الأيمن ونختار أمر (نسخ=copy(.

# **مهارات الفصل الأول :**الخطوات الأولى مع الحاسب الآلي 6

![](_page_5_Picture_1.jpeg)

![](_page_5_Picture_2.jpeg)

#### ثم ننتقل للمكان المطلوب وباليمين لصق.

![](_page_6_Picture_1.jpeg)

**في جهاز الحاسوب الذي تجري عليه هذا الاختبار، اكتب تاريخ اليوم بصيغة التاريخ القصير** ؟

![](_page_6_Picture_3.jpeg)

![](_page_6_Picture_4.jpeg)

![](_page_7_Picture_1.jpeg)

![](_page_7_Picture_92.jpeg)

**التاريخ القصير** ٢٢**:** ١٤٢٨/٠٧/ **تنسيق التاريخ القصير :** yyyy/mm/dd 

![](_page_8_Picture_1.jpeg)

**هيئ القرص المرن الذي زودت به في بداية هذا الاختبار. (يمكنك مسح أية معلومات موجودة في هذا القرص المرن) ؟** 

![](_page_9_Picture_1.jpeg)

![](_page_9_Picture_2.jpeg)

**٣) نحدد محرك القرص المرن بالضغط عليه مره واحده بالزر الأيسر ٤) من قائمة ملف نختار أمر ( تهيئة).**

![](_page_9_Picture_137.jpeg)

![](_page_10_Picture_1.jpeg)

.١ تظهر رسالة تحذيريه نختار موافق. .٢ عندما تكتمل التهيئة يظهر مربع حوار ننقر موافق . **أي من الخيارات التالية يصف فوائد النسخ الاحتياطية ؟**  o إنشاء ملفات لإعطائها للمستخدمين الآخرين . þ استعادة نسخ سابقة من الملفات . o إمكانية توفر الملفات على الشبكة . o تخريب الملفات الاحتياطية . . . . . . . . . . . . . . . . . .

![](_page_11_Picture_0.jpeg)

.١ معرفة مسمى كل رمز:

![](_page_11_Figure_2.jpeg)

![](_page_11_Picture_3.jpeg)

![](_page_11_Figure_4.jpeg)

![](_page_12_Picture_1.jpeg)

.٣ البحث عن الإمتداد الخاطئ حسب المذكور في السؤال: ابحث عن الملف الذي ينتهي بالامتداد الخاطئ .pre والموجود في My document nccwork ١) نفتح المجلد المتواجد فيه الملف ذو الإمتداد الخاطئ.

![](_page_12_Picture_3.jpeg)

**مهارات الفصل الثاني :**العمل مع الرموز 14

![](_page_13_Picture_1.jpeg)

![](_page_13_Picture_2.jpeg)

![](_page_13_Picture_3.jpeg)

ثم نكتب اسم الملف في خانة الإجابة وهو : توت

![](_page_14_Picture_0.jpeg)

------------

### **مهارات الفصل الثالث :**العمل مع الأطر 16

![](_page_15_Picture_1.jpeg)

**تغيير حجم الإطار:** 

![](_page_15_Picture_3.jpeg)

وضع المؤشر على طرف النافذة الأيمن ثم السحب لليمين لتغيير العرض إلى ٤٠٠٠ .

![](_page_15_Picture_136.jpeg)

وضع المؤشر على طرف النافذة السفلي ثم السحب للأسفل لتغيير الإرتفاع ٥٠٠٠ .

![](_page_15_Picture_7.jpeg)

### **مهارات الفصل الثالث :**العمل مع الأطر 17

![](_page_16_Picture_1.jpeg)

![](_page_16_Picture_2.jpeg)

**ملحوظة : ذكر في السؤال ( ٥٠٠٠-٤٠٠٠) تقريباً ومهما حاولت لن تصل للمطلوب لذلك ذكر تقريباً ، ومع المحاولة ستحصل على (٥٠١٠-٤٠٠٥) تقريباً** 

> **أستخدم أداة بحث لعرض مسار ملف ما ؟ المعطيات : اسم الملف بالامتداد . المطلوب : نسخ ولصق مسار هذا الملف .**

![](_page_16_Picture_5.jpeg)

![](_page_17_Picture_0.jpeg)

![](_page_17_Picture_1.jpeg)

٢) ابحث عن كافة ملفات البور بوينت : عندها ستكتب ( ppt. (\* أي اسم ملف بشرط أن ينتهي بامتداد ملفات البور بوينت (ppt(.

**ملحوظة :** 

عند كتابة اسم الملف يجب كتابته بالكامل مع الإمتداد مثال : ( ترويج.ppt. ) .<br>المتحدة من من من من من الله عند :<br>من من من من الله عند الله عند الله :  $\label{eq:3.1} \text{sum} \ \underline{\mathbf{C}} \ \rightarrow$ ناری شمیل المهر النوع نا الأي تريد البحث علم ؟<br><mark>1</mark>] الدور أو الموسيقان أو ا 3 فاتهدأها ن المت في ي.<br>الأ نفير العميد 医囊 .<br>مەنبە ئە 図 **CONTRACTOR**  $-52$  $\frac{1}{\sqrt{2}}\sum_{i=1}^{n} \frac{1}{\sqrt{2}}\sum_{i=1}^{n} \frac{1}{\sqrt{2}}\sum_{i=1}^{n} \frac{1}{\sqrt{2}}\sum_{i=1}^{n} \frac{1}{\sqrt{2}}\sum_{i=1}^{n} \frac{1}{\sqrt{2}}\sum_{i=1}^{n} \frac{1}{\sqrt{2}}\sum_{i=1}^{n} \frac{1}{\sqrt{2}}\sum_{i=1}^{n} \frac{1}{\sqrt{2}}\sum_{i=1}^{n} \frac{1}{\sqrt{2}}\sum_{i=1}^{n} \frac{1}{\sqrt{2}}\sum_{i=1}^{n}$ سان <mark>آل</mark> محومت<br>رئیل فیله تاريخ التعيل المجر النوع .<br>\* - الامم<br>- - البدا ليندا، اليو الحلينات لتى لجزه الأيدن .<br>بدل مسبب 1965 منفصر (بندو<br>أو أي عليك ٤) نكتب اسم الملف المراد البحث عنه<br>٥) ثم تضغط زر بحث ❹ حة في:<br>أنه عملية (الأرثاء الإنكار الأمريك) مع R ش تو انگلیز؟  $\label{eq:1} \tau_{\text{Poisson}} \approx \mu \cdot \omega$ المزيد عليه الحابارات<br>المنفوطة  $5 - 5$ 量

![](_page_17_Figure_5.jpeg)

![](_page_18_Picture_0.jpeg)

![](_page_19_Picture_0.jpeg)

![](_page_20_Picture_0.jpeg)

 $\overline{a}$ 

![](_page_20_Picture_1.jpeg)

**الاحتفاظ بنسخ احتياطية من الملفات مهم جداً وذلك بسبب :**  o إنشاء عدة نسخ من الملفات لتسهيل توزيعها على المستخدمين o إنشاء قالب للملف ليتم استخدامه من قبل المستخدمين الآخرين o يسمح لأكثر م من مستخدم بالوصول إلى الملف من خلال الشبكة þ إنشاء نسخة من الملف ليتم استخدامها في حال تلف الملف الأصلي **على ماذا ينطبق الوصف التالي: يسمح بتخزين الملفات بصيغة تستخدم مساحة أقل مـن الملـف الأصلي ؟**  o حفظ ملف þ ضغط ملف o حذف ملف o فتح ملف **أي من الخيارات التالية يصف ضغط الملفات ؟**  r تكبير حجم الملف بالنسبة للملف الأصلي þ تخزين البيانات بصيغة تحتاج إلى حيز أقل للتخزين من الملف الأصلي r تخزين البيانات بصيغة ملف نصي r ربط أكثر من ملف مع بعض

 $\overline{a}$ 

![](_page_21_Picture_1.jpeg)

![](_page_21_Picture_2.jpeg)

 $\overline{a}$ 

![](_page_22_Picture_1.jpeg)

![](_page_22_Picture_127.jpeg)

**رتّب الملفات الموجودة في المجلد حسب الحجم ، ثم اكتب حجم أصغر ملف**  نفتح المجلد المطلوب

![](_page_22_Picture_128.jpeg)

 $\overline{a}$ 

![](_page_23_Picture_1.jpeg)

![](_page_23_Picture_2.jpeg)

**العمل مع الملفات و المجلدات الشـــ( نهر الحياة )ــريف**

 $\overline{a}$ 

![](_page_24_Picture_1.jpeg)

![](_page_24_Picture_2.jpeg)

 $\overline{1}$ 

![](_page_25_Picture_1.jpeg)

![](_page_25_Picture_2.jpeg)

**العمل مع الملفات و المجلدات الشـــ( نهر الحياة )ــريف**

 $\overline{1}$ 

![](_page_26_Picture_1.jpeg)

![](_page_26_Picture_111.jpeg)

 $\overline{1}$ 

![](_page_27_Picture_1.jpeg)

![](_page_27_Picture_284.jpeg)

 $\overline{1}$ 

![](_page_28_Picture_1.jpeg)

![](_page_28_Picture_2.jpeg)

لو كان المطلوب نسخ نختار من تحرير (نسخ) أما لو كان (نقل) نختار من قائمة تحرير ( **قص).** 

![](_page_28_Picture_206.jpeg)

نفتح المجلد المراد لصق الملفات به.

**العمل مع الملفات و المجلدات الشـــ( نهر الحياة )ــريف**

 $\overline{1}$ 

![](_page_29_Picture_1.jpeg)

![](_page_29_Picture_2.jpeg)

باليمين جديد  $\hat{\textbf{U}}$  مجلد نكتب الإسم ثم انتر  $\mathbb{Z}^{\mathbb{Z}}$  . ال<mark>محمد البرد م</mark> **JANG** المستخدم المقرطعي<br>المستخدم المستخدمات ※ 画 visuar 3 4a الد الكار العبود المبل المبلغ.<br>|-**Market DO** 해다  $\mathbf{e}^{\mathbf{H}}$ W وسال المر بعر فرقر نة **CA WARN COMPANY Callwall** 

![](_page_30_Picture_0.jpeg)

 $\overline{1}$ 

![](_page_30_Picture_1.jpeg)

![](_page_30_Picture_2.jpeg)

![](_page_31_Picture_1.jpeg)

انشئ اختصار لملف ما وانقله لمجلد آخر

 $\overline{1}$ 

باليمين على الملف  $\hat{\bf U}$  انشاء اختصار ثم باليمين على الإختصار  $\hat{\bf U}$  قص ثم فتح المجلد الوجهه ثم باليمن Û لصق

![](_page_31_Picture_4.jpeg)

![](_page_32_Picture_1.jpeg)

#### **كم عدد الملفات النصية الموجودة في المجلد**

.١ نفتح المجلد المطلوب

![](_page_32_Picture_4.jpeg)

الجواب : ٢

 $\overline{1}$ 

١٤) باستخدام التطبيق NCCZip افتح الملف المضغوط

 .zipفواتير قديمة \ nccwork \ documents My واستخرج جميع الملفات الموجـودة بداخلـه إلى المجلد nccwork \ documents My ؟

> .١ بالنقر على تبويب ضغط الملفات في الاختبار .٢ وننقر زر فتح .٣ وإتباع المسار المطلوب .٤ ثم بالنقر على الملف المضاف في الأسفل .٥ ثم النقر على زر استخراج .٦ وإتباع المسار المحدد .٧ ثم يظهر مربع نحدد خيار جميع الملفات .٨ وننقر على زر استخراج .

 $\overline{1}$ 

![](_page_33_Picture_1.jpeg)

![](_page_33_Picture_77.jpeg)

**العمل مع الملفات و المجلدات الشـــ( نهر الحياة )ــريف**

![](_page_34_Picture_0.jpeg)

 $\overline{1}$ 

![](_page_34_Picture_2.jpeg)

**العمل مع الملفات و المجلدات الشـــ( نهر الحياة )ــريف**

![](_page_35_Picture_0.jpeg)

 $\overline{1}$ 

![](_page_35_Picture_2.jpeg)

**العمل مع الملفات و المجلدات الشـــ( نهر الحياة )ــريف**

![](_page_36_Picture_0.jpeg)

 $\overline{1}$ 

![](_page_36_Picture_132.jpeg)

![](_page_37_Picture_1.jpeg)

#### **ما حجم المجلد nccwork\document my؟**

 $\overline{1}$ 

- .١ نفتح المجلد الأب ( document my(.
- .٢ ونمرر الماوس على المجلد فيعطي الحجم ونكتبه في حقل الإجابة.

![](_page_37_Picture_213.jpeg)

 $\overline{1}$ 

![](_page_38_Picture_1.jpeg)

![](_page_38_Picture_73.jpeg)

**العمل مع الملفات و المجلدات الشـــ( نهر الحياة )ــريف**

![](_page_39_Picture_1.jpeg)

**أفرغ سلة المحذوفات من محتوياتها ؟** 

 $\overline{1}$ 

![](_page_39_Picture_3.jpeg)

**العمل مع الملفات و المجلدات الشـــ( نهر الحياة )ــريف**

**The year of** 

![](_page_40_Picture_1.jpeg)

ما عدد ملفات الصور ذات الامتداد jpg. الموجودة في المجلد

 $\overline{1}$ 

![](_page_40_Picture_3.jpeg)

 $\overline{1}$ 

![](_page_41_Picture_1.jpeg)

![](_page_41_Picture_2.jpeg)

 $\overline{1}$ 

![](_page_42_Picture_1.jpeg)

 $\overline{a}$ 

![](_page_43_Picture_1.jpeg)

باستخدام قائمة المستندات الأخيرة، اكتب الاسم الكامل للملف الذي يبدأ اسمه بـ مستند في مربـع الإجابة المخصص للسؤال الثاني في نموذج الإجابات ؟

![](_page_43_Picture_3.jpeg)

**العمل مع الملفات و المجلدات الشـــ( نهر الحياة )ــريف**

![](_page_44_Picture_0.jpeg)

**مهارات الفصل الخامس :**الفيروسـات٤٥

 **اختر التعريف المناسب للفيروس ؟**  o هو برنامج يقوم المستخدم بتثبيته على جهازه ليساعده على القيام بمهامه . o ملف غير صالح على جهاز الحاسب الخاص بك ولا يمكنك فتحه ويقوم بعض رسائل خطأ . þ هو برنامج مصمم لتغيير طريقة عمل الحاسب دون علم صاحب الجهاز أو موافقته. o هو بريد الكتروني من شخص لا تعرفه . **متى يجب استخدام تطبيق فحص الملفات من الفيروسات؟**  þ قبل فتح أي مرفق للبريد الإلكتروني . o عند إنشاء أي مرفق للبريد الإلكتروني . o عند إغلاق جهاز الحاسب . o قبل إنشاء أي ملف . **ما فائدة تطبيق فحص الحاسب الآلي من الفيروسات ؟**  o تتأكد من عدم وجود أخطاء إملائية في الملف o تقوم باسترجاع نسخة سابقة من الملف من نسخة احتياطية þ تقوم بتنظيف الملف من الفيروسات المعروفة o تقوم بإزالة أية بيانات غير ضرورية من الملف **يحتاج برنامج الحماية من الفيروسات إلى تحديث بشكل منتظم من أجل :**  þ ضمان اكتشاف موثوق لفيروسات الحاسوب الجديدة . o ضمان عدم إلغاء تنصيب برنامج الحماية من الفيروسات . o ضمان اكتشاف موثوق لملفات الحاسوب . o جعل ملفات الحاسوب تكتشف الفيروسات الجديدة . **إذا كنت تقوم بإزالة فيروس من ملف، هذا يعني أنك :**  o تتأكد من عدم وجود أخطاء إملائية في الملف . o تقوم باسترجاع نسخة سابقة من الملف من نسخة احتياطية . þ تقوم بتنظيف الملف من الفيروسات المعروفة . o تقوم بإزالة أية بيانات غير ضرورية من الملف . **اختر أهم فائدة لبرنامج الحماية من الفيروسات بتحديد الخيار الموجود بجانب الإجابة الصحيحة**  o يساعد على انتشار الفيروسات o يزيد من أداء الحاسوب þ يكتشف ويزيل الفيروسات من الحاسوب o يوقف نسخ البرامج بشكل غير قانوني على الحاسوب

**الفيروســـــــــــات الشـــ( نهر الحياة )ــريف**

**مهارات الفصل الخامس :**الفيروسـات٤٦

![](_page_45_Picture_1.jpeg)

![](_page_45_Picture_203.jpeg)

![](_page_45_Picture_3.jpeg)

![](_page_45_Picture_4.jpeg)

## **مهارات الفصل الخامس :**الفيروسـات٤٧

![](_page_46_Picture_1.jpeg)

![](_page_46_Picture_2.jpeg)

![](_page_46_Picture_63.jpeg)

**الفيروســـــــــــات الشـــ( نهر الحياة )ــريف**

![](_page_47_Picture_1.jpeg)

![](_page_47_Picture_2.jpeg)

![](_page_47_Picture_62.jpeg)

![](_page_48_Picture_1.jpeg)

**استخدم برنامج فحص الفيروسات الذي تم تزويدك به لفحص المجلد ؟ My documents \ nccwork**

![](_page_48_Picture_3.jpeg)

![](_page_48_Picture_4.jpeg)

**الفيروســـــــــــات الشـــ( نهر الحياة )ــريف**

# **مهارات الفصل الخامس :**الفيروسـات٥٠

![](_page_49_Picture_1.jpeg)

![](_page_49_Picture_2.jpeg)

![](_page_49_Picture_3.jpeg)

**الفيروســـــــــــات الشـــ( نهر الحياة )ــريف**

![](_page_50_Picture_1.jpeg)

![](_page_50_Picture_50.jpeg)

![](_page_50_Picture_51.jpeg)

**الفيروســـــــــــات الشـــ( نهر الحياة )ــريف**

![](_page_51_Figure_0.jpeg)

![](_page_51_Figure_1.jpeg)

**الفيروســـــــــــات الشـــ( نهر الحياة )ــريف**

**مهارات الفصل السادس :**تحرير الملفات النصية ٥٣

 $\overline{a}$ 

![](_page_52_Picture_1.jpeg)

**١) افتح برنامج المفكرة:**  ابدأ Û كافة البرامج Û البرامج الملحقة Û المفكرة یا<br>ای تعیین انترانیات البرابی رالومیل البها<br>کته خطرة Windows Adobe Acabar 4.0 PD pdf actory Pro (m) TO Headings € **CO BARG ARTHURSTER** ويبع الرات النظام والع الموصول also its والمع أورقها Internet Explorer Outlook Express (S) E Kalusi والمنبر Windows Media Player Windows Messenger Ω. Windows Mayie Maker & alshared av and or Seat as the **Just M** Windows 20 and 4 and 40 Sario **(C)**  $\lim_{M\to 0} \limsup_{n\to\infty} \bigoplus$ Intervideo WinDVD (ن) دنتر المار*ين* Concept League **Andrews** TOSHINA Windows dilation OF البريد الإلكتروني<br>ويدا ن معلوم الرائن البرادي **Bace 5 Trial Version** فكلكا موجه لأوامر Internet Download Manager fråmred Explore الآن ممالح أمأسح الشرقي والكاميرا Red **C3** WYRAR O **Healtham RealTayer** @ Passinger **The Cities Word 2001 FLVPlayer** WI-RAR SER Leafter **an** Windows Live Memerger, 26 أأسترة Microsoft. Difece ( Mubitrance CD Hyde 5 Trial Vession No. Golden Al-Wali Translator Henter-Packard 2 **Castlet Did : ( Guarance Duest (C)** Kapasky ArtiVes 60 Ulmed Fhotologuezt 11 69 W. **Ulead Systems** 1 ..................................... <u>a papa ang pag</u> **٢) اكتب نص:**  اكتب نص معين بالضغط على الصفحة البيضاء والبدء بالكتابة.  **تحرير الملفات النصية الشـــ( نهر الحياة )ــريف**

**مهارات الفصل السادس :**تحرير الملفات النصية ٥٤

![](_page_53_Picture_1.jpeg)

 $\overline{a}$ 

![](_page_53_Picture_2.jpeg)

![](_page_53_Picture_3.jpeg)

**تحرير الملفات النصية الشـــ( نهر الحياة )ــريف**

**مهارات الفصل السادس :**تحرير الملفات النصية ٥٥

![](_page_54_Picture_1.jpeg)

**٤) غير مكان أو اسم الملف:**  ملف  ${\bf \hat{U}}$  حفظ باسم  ${\bf \hat{U}}$  نغير المكان أو الإسم  ${\bf \hat{U}}$  موافق

 $\overline{a}$ 

![](_page_54_Picture_3.jpeg)

**تحرير الملفات النصية الشـــ( نهر الحياة )ــريف**

![](_page_55_Figure_0.jpeg)

**تحرير الملفات النصية الشـــ( نهر الحياة )ــريف**

. . .

![](_page_56_Picture_0.jpeg)

![](_page_56_Picture_1.jpeg)

 $\overline{a}$ 

![](_page_56_Picture_2.jpeg)